jun 2021.

# <span id="page-0-0"></span>Korisnički priručnik za QIAreach® eHub

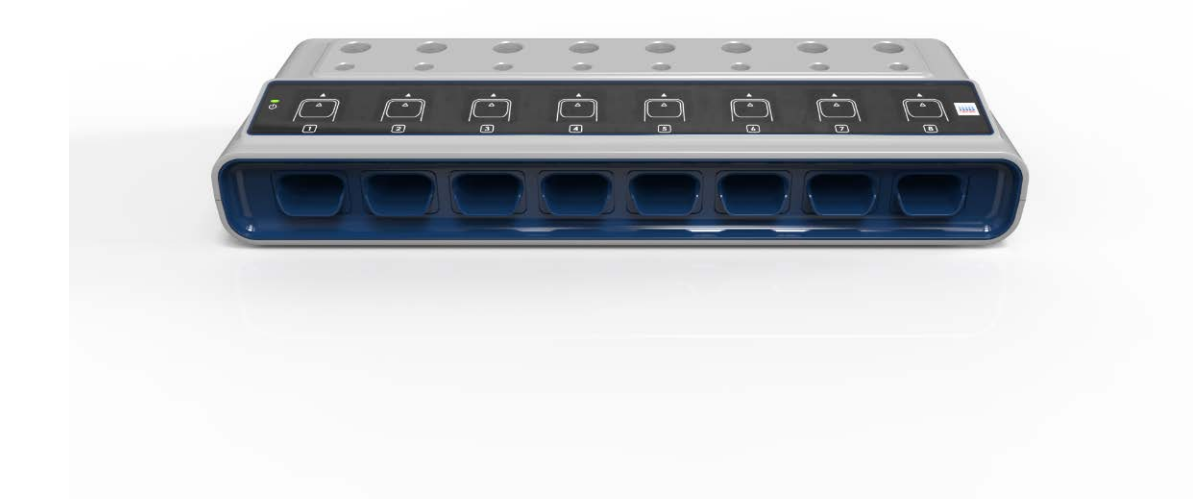

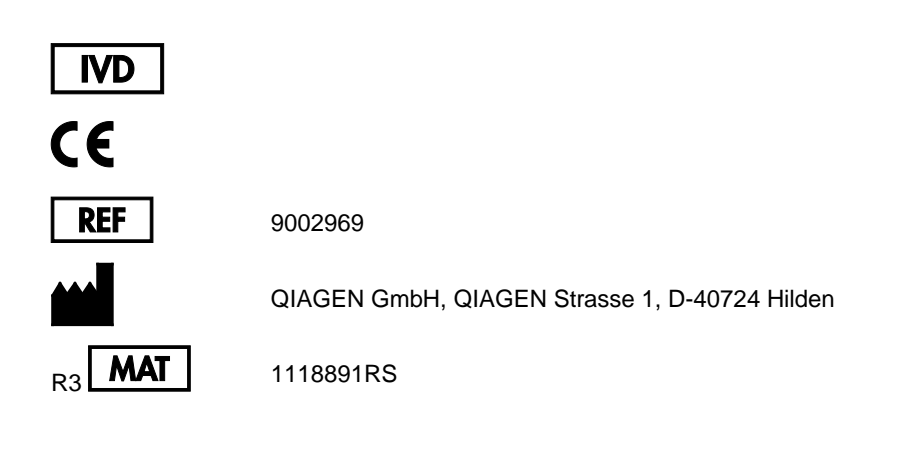

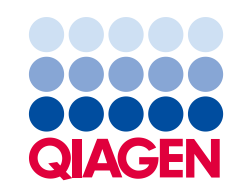

Sample to Insight

# Sadržaj

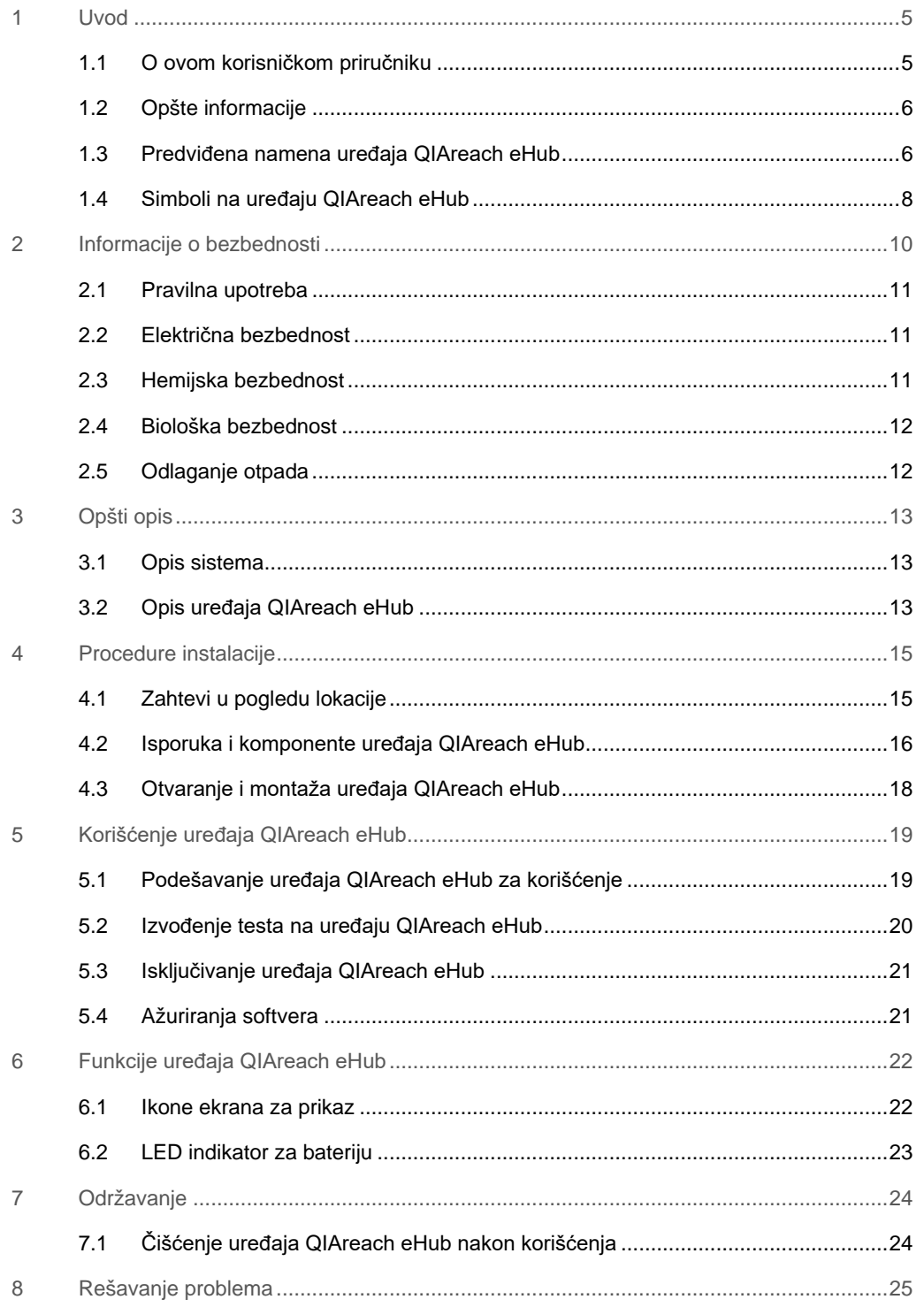

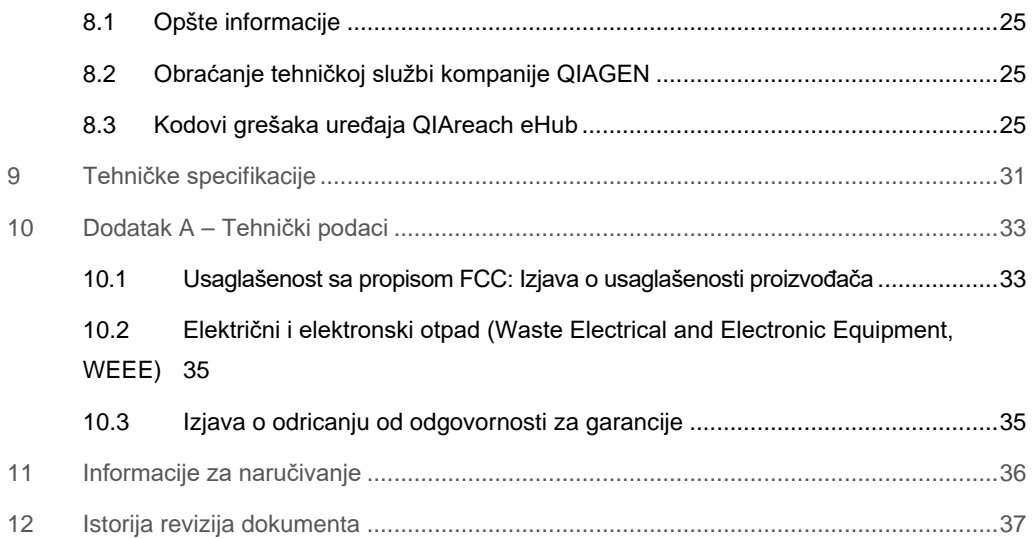

## <span id="page-4-0"></span>1 Uvod

Ovaj priručnik opisuje rukovanje uređajem QIAreach® eHub (u ovom dokumentu se naziva i eHub). Pre nego što počnete da koristite QIAreach eHub, od suštinskog je značaja da pažljivo pročitate ovaj korisnički priručnik i obratite posebnu pažnju na informacije o bezbednosti. Neophodno je pratiti uputstva i informacije o bezbednosti u korisničkom priručniku kako bi se osiguralo bezbedno funkcionisanje instrumenta i očuvala bezbednost instrumenta.

#### <span id="page-4-1"></span>1.1 O ovom korisničkom priručniku

Korisnički priručnik pruža informacije o uređaju QIAreach eHub u sledećim odeljcima:

- [Uvod](#page-4-0)
- **·** [Informacije o bezbednosti](#page-9-0)
- [Opšti opis](#page-12-0)
- [Procedure instalacije](#page-14-0)
- [Rad](#page-18-0)
- [Funkcije sistema](#page-21-0)
- [Održavanje](#page-23-0)
- [Rešavanje problema](#page-24-0)
- [Tehničke specifikacije](#page-30-0)

Odelja[k Dodatak](#page-32-0) sadrži sledeće informacije:

- [o usaglašenosti proizvođača](#page-32-2)
- [Električni i elektronski otpad \(Waste Electrical and Electroni](#page-34-0)c Equipment, WEEE)
- [Izjava o odricanju od odgovornosti za garancije](#page-34-1)

#### <span id="page-5-0"></span>1.2 Opšte informacije

#### 1.2.1 Tehnička pomoć

Mi u kompaniji QIAGEN® ponosimo se kvalitetom i dostupnošću naše tehničke podrške. U našim odeljenjima tehničke službe rade iskusni naučnici sa opsežnom praktičnom i teorijskom ekspertizom u oblasti molekularne biologije i korišćenja QIAGEN proizvoda. Ako imate bilo kakva pitanja ili naiđete na bilo kakve poteškoće u vezi sa uređajem QIAreach eHub ili QIAGEN proizvodima uopšte, slobodno nam se obratite.

Tehničku pomoć i više informacija potražite u našem Centru za tehničku podršku na adresi [www.qiagen.com/support/technical-support](http://www.qiagen.com/support/technical-support) ili se obratite jednom od QIAGEN odeljenja za tehničku pomoć ili lokalnim dobavljačima (pogledajte poleđinu ili posetite adresu [www.qiagen.com\)](http://www.qiagen.com/).

Kada se obratite tehničkoj službi kompanije QIAGEN u vezi sa greškama, molimo vas da pripremite sledeće informacije:

- Serijski broj uređaja QIAreach eHub
- Tip testa i broj serije kompleta za testiranje
- Kôd greške (ako je primenljivo)
- Vremenska oznaka kada se greška javila prvi put
- Učestalost javljanja greške (npr. povremena ili trajna greška)
- Fotografija greške, ako je moguće

#### 1.2.2 Izjava o politici

Politika kompanije QIAGEN je da unapređuje proizvode sa dostupnošću novih tehnika i komponenti. Kompanija QIAGEN zadržava pravo na izmenu specifikacija u bilo koje vreme.

U nastojanju da sačinimo korisnu i odgovarajuću dokumentaciju, bili bismo vam zahvalni na komentarima o ovom korisničkom priručniku. Obratite se tehničkoj službi kompanije QIAGEN.

#### <span id="page-5-1"></span>1.3 Predviđena namena uređaja QIAreach eHub

QIAreach eHub je namenjen za korišćenje u kombinaciji sa QIAreach in vitro dijagnostičkim testovima. Tehnologija QIAreach na eStick testu za digitalnu detekciju pruža dijagnostičke rezultate koji se korisniku prikazuju na ekranu uređaja QIAreach eHub.

QIAreach eHub i QIAreach sistemi za testiranje namenjeni su isključivo za stručnu upotrebu i nisu namenjeni za samotestiranje.

#### 1.3.1 Ograničenja upotrebe

- Uređaj QIAreach eHub se može koristiti samo sa QIAreach eSticks testovima prema uputstvima koja se nalaze u ovom korisničkom priručniku i u uputstvima za upotrebu QIAreach testova.
- Kada se uređaj QIAreach eHub uključuje ili priključuje na računar, koristite isključivo USB kabl koji se isporučuje uz ovaj proizvod.
- Kada punite QIAreach eHub, koristite isključivo USB punjač i USB kabl koji se isporučuju uz ovaj proizvod.
- Uređaj QIAreach eHub mora da radi isključivo na ravnoj, horizontalnoj površini bez uglova ili nagiba.
- Nemojte ponovo koristiti QIAreach eStick za ispitivanje ako je prethodno uspešno korišćen ili ako je u prethodnoj analizi došlo do greške ili nepotpune analize.
- Pobrinite se za to da QIAreach eHub bude okrenut podalje od svih izlaza uređaja za klimatizaciju, grejača ili jakih izvora svetlosti.
- Nemojte pomerati QIAreach eHub dok je testiranje u toku.
- Nemojte uklanjati QIAreach eHub eStick test pre nego što se analiza dovrši.

### <span id="page-7-0"></span>1.4 Simboli na uređaju QIAreach eHub

Sledeći simboli mogu da se nalaze na pakovanju ili oznakama.

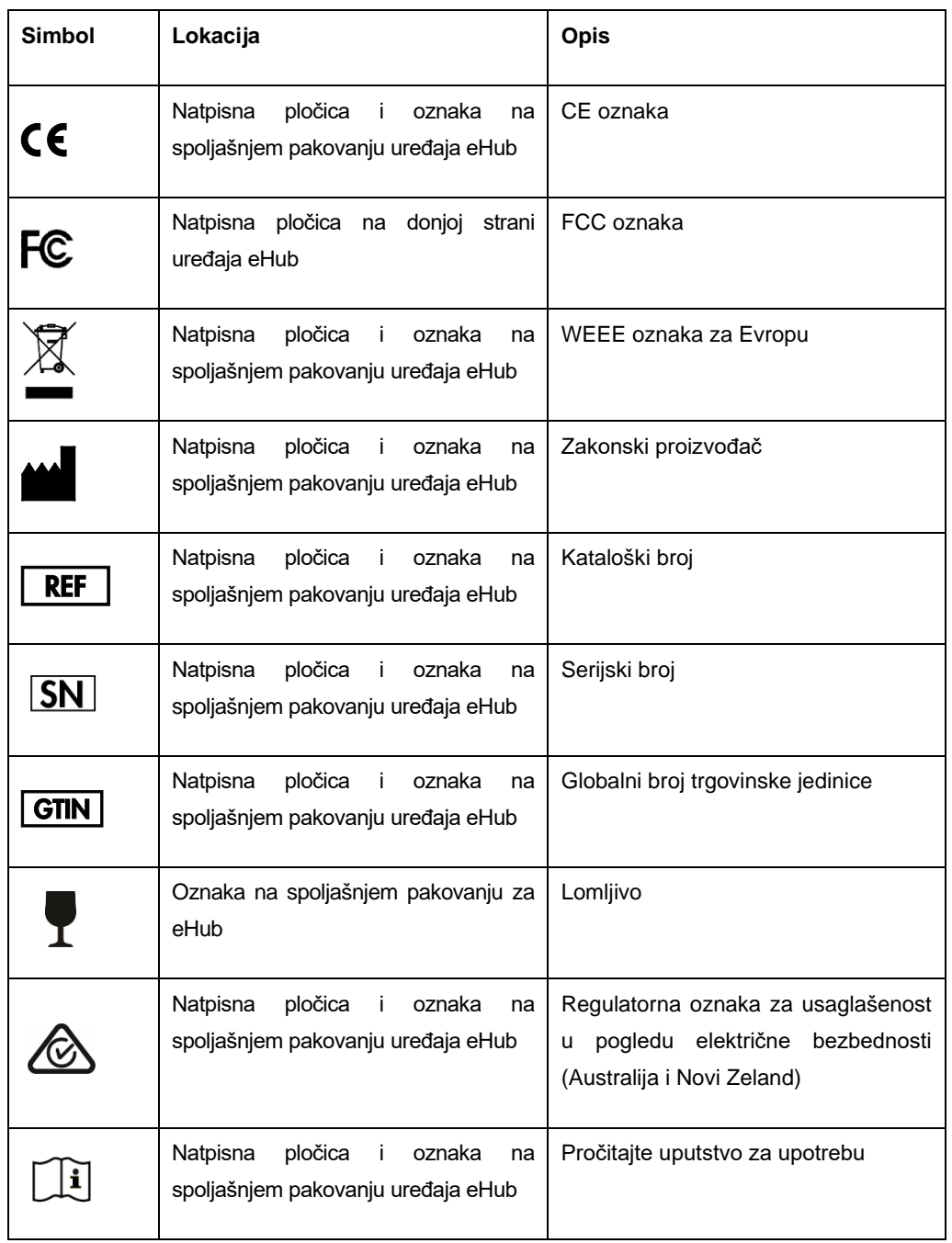

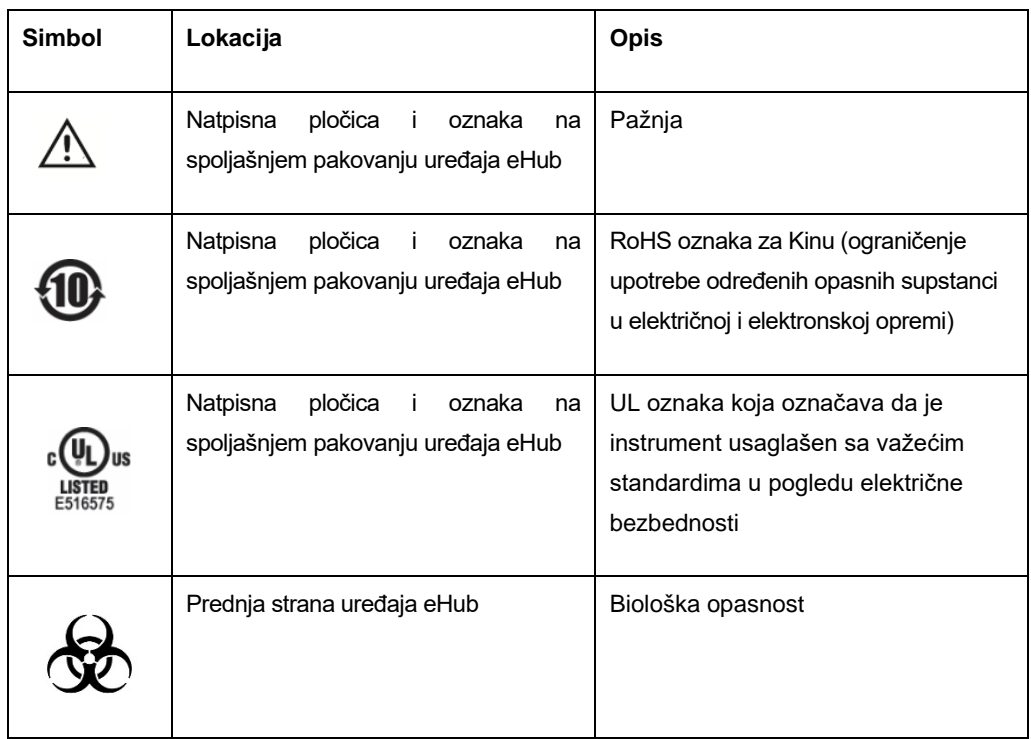

# <span id="page-9-0"></span>2 Informacije o bezbednosti

Pre nego što počnete da koristite QIAreach eHub, od suštinskog je značaja da pažljivo pročitate ovaj korisnički priručnik i obratite posebnu pažnju na informacije o bezbednosti. Neophodno je pratiti uputstva i informacije o bezbednosti u korisničkom priručniku kako bi se osiguralo bezbedno funkcionisanje uređaja eHub i očuvali bezbedni uslovi rada.

Potencijalne opasnosti koje bi mogle da naškode korisniku ili dovedu do oštećenja instrumenta jasno su navedene na odgovarajućim mestima u ovom korisničkom priručniku.

Ukoliko se QIAreach eHub koristi na način koji proizvođač nije naznačio, to može umanjiti zaštitu koju oprema pruža.

U *Korisničkom priručniku za QIAreach eHub* dati su sledeći tipovi informacija o bezbednosti.

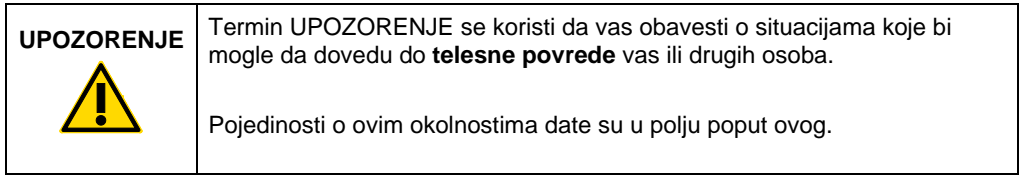

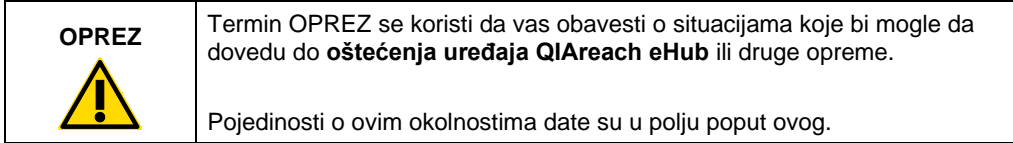

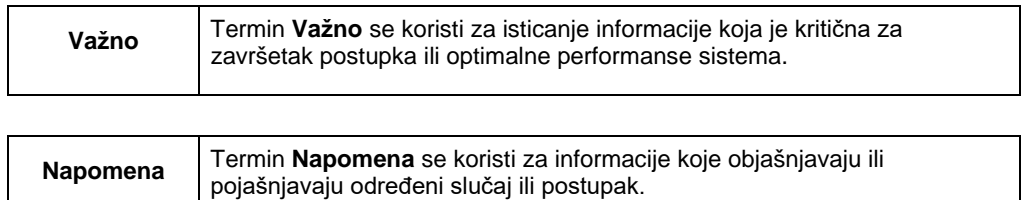

Smernice date u ovom priručniku namenjene su da dopune, a ne da zamene uobičajene bezbednosne zahteve koji se primenjuju u zemlji korisnika.

#### <span id="page-10-0"></span>2.1 Pravilna upotreba

- Uređaj QIAreach eHub koristite u skladu sa ovim korisničkim priručnikom. Toplo preporučujemo da pažljivo pročitate uputstvo za upotrebu i da se dobro upoznate sa njim pre pokretanja QIAreach testa.
- Nepravilna upotreba uređaja QIAreach eHub može da dovede do telesnih povreda ili oštećenja uređaja eHub.
- Uređajem QIAreach eHub sme da rukuje isključivo kvalifikovano osoblje kompanije QIAGEN koje je završilo odgovarajuću obuku.

#### <span id="page-10-1"></span>2.2 Električna bezbednost

Poštujte sve opšte bezbednosne mere koje se primenjuju na električne instrumente. Ispitana je usaglašenost ovog uređaja sa zahtevima u pogledu električne bezbednosti po standardu IEC 61010-1: Bezbednosni zahtevi u vezi sa električnom opremom, a koji se odnose na merenje, kontrolu i laboratorijsku upotrebu – 1. deo: Opšti zahtevi.

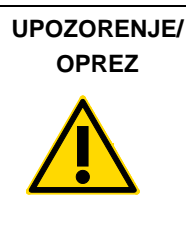

Nemojte otvarati uređaj QIAreach eHub. On ne sadrži delove koje (W1) korisnik može da servisira. Otvaranje uređaja eHub može da dovede do povrede korisnika ili oštećenja uređaja.

#### <span id="page-10-2"></span>2.3 Hemijska bezbednost

Listovi sa bezbednosnim podacima (Safety Data Sheets, SDS) za materijale kompleta za testiranje QIAreach su dostupni i mogu se zatražiti od kompanije QIAGEN. Upotrebljeni QIAreach eSticks za ispitivanje moraju da se odlažu u skladu sa svim nacionalnim, državnim i lokalnim zdravstvenim i bezbednosnim propisima i zakonima.

#### <span id="page-11-0"></span>2.4 Biološka bezbednost

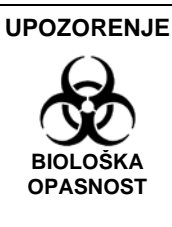

Prolivanje ili curenje test uzoraka ima mogućnost da prenese (W2) biološki opasan materijal na spoljašnje površine uređaja QIAreach eHub. Uputstva za čišćenje uređaja QIAreach eHub potražite u odeljku [Održavanje](#page-23-0) ovog korisničkog priručnika. Koristite adekvatna sredstva za dezinfekciju. Uređaj QIAreach eHub sam po sebi ne sadrži biološki opasne materijale.

Uzorci koji se testiraju na uređaju QIAreach eHub mogu da sadrže infektivne agense. Korisnici moraju da budu svesni opasnosti po zdravlje koju predstavljaju ti agensi i treba da koriste, čuvaju i odlažu te uzorke u skladu sa obaveznim bezbednosnim propisima. Kada rukujete reagensima ili uzorcima nosite ličnu zaštitnu opremu i temeljno operite ruke nakon toga.

Uvek poštujte bezbednosne mere predostrožnosti navedene u odgovarajućim smernicama. Izbegavajte kontaminaciju uređaja QIAreach eHub i radnog prostora pažljivim rukovanjem uzorcima i QIAreach eSticks testovima. U slučaju kontaminacije, očistite i dekontaminirajte odgovarajuće područje uređaja QIAreach eHub.

Za uputstva o čišćenju i dekontaminaciji uređaja QIAreach eHub pogledajte odeljak [Održavanje.](#page-23-0)

#### <span id="page-11-1"></span>2.5 Odlaganje otpada

Za informacije o odlaganju električnog i elektronskog otpada (Waste Electrical and Electronic Equipment, WEEE) pogledajte odeljak Elektri[čni i elektronski otpad \(Waste Electrical and](#page-34-0)  [Electronic Equipment, WEEE\).](#page-34-0)

# <span id="page-12-0"></span>3 Opšti opis

#### <span id="page-12-1"></span>3.1 Opis sistema

QIAreach eHub, u kombinaciji sa QIAreach eSticks za ispitivanje, pruža pojednostavljeni radni tok za višestruke in vitro dijagnostičke testove, korišćenjem najsavremenije tehnologije detekcije nanočestičnom fluorescencijom. QIAreach eSticks za ispitivanje su jednokratni testovi koji sadrže traku sa lateralnim protokom i optoelektroniku koja obavlja merenja pri testiranju i tumači rezultate. QIAreach eHub pruža napajanje QIAreach eStick sistemu da obavi testiranje kada se eStick test priključi na bilo koji od ulaza za eStick na uređaju eHub. QIAreach eHub korisniku vizuelno prikazuje napredak testa i rezultate putem ekrana specifičnog za svaki ulaz uređaja eHub.

Uz QIAreach eHub se dobija i opcioni računarski softver. QIAreach eHub prenosi informacije o testu i rezultate kada se priključi na računar sa softverom QIAreach.

#### <span id="page-12-2"></span>3.2 Opis uređaja QIAreach eHub

QIAreach eHub je čvorište za povezivanje koje omogućava istovremeno obavljanje više QIAreach testova. Uređaj eHub se priključuje na izvor napajanja putem isporučenog kabla za povezivanje i sadrži punjivu litijumsku bateriju kojom se omogućava obavljanje QIAreach testova kada neprekidno napajanje strujom nije dostupno. Rezultati QIAreach testa se tumače na firmveru QIAreach eStick testa i rezultati se prenose na eHub, a zatim se prenose korisniku putem ekrana.

USB punjač i USB kabl uređaja QIAreach eHub omogućavaju uređaju eHub napajanje putem električne utičnice ili putem računara koji sadrži USB portove. Upotreba opcionog softvera QIAreach zahteva da se QIAreach eHub priključi na računar. Uputstva u vezi sa korišćenjem softvera potražite u *Korisničkom vodiču za QIAreach Software*.

Uređaj QIAreach eHub sadrži sledeće elemente:

- Ulazi za povezivanje QIAreach eStick testova za najviše osam (8) zasebnih testova
- Ekran za vizuelni prikaz iznad svakog pojedinačnog ulaza za povezivanje eStick testa
- Otvor za držanje epruvete za obradu QIAreach testa koji se nalazi neposredno iza svakog ekrana za vizuelni prikaz
- Otvor za držanje epruvete za QIAreach test uzorka koji se nalazi neposredno iza svakog otvora za držanje epruvete za obradu, kako bi se koristio za odgovarajuće QIAreach testove
- USB-C port za priključivanje na USB punjač (isporučeno) ili računar
- **•** LED indikator za bateriju

N[a slikama 1](#page-13-0) [i 2](#page-13-1) prikazana je lokacija različitih funkcija uređaja QIAreach eHub.

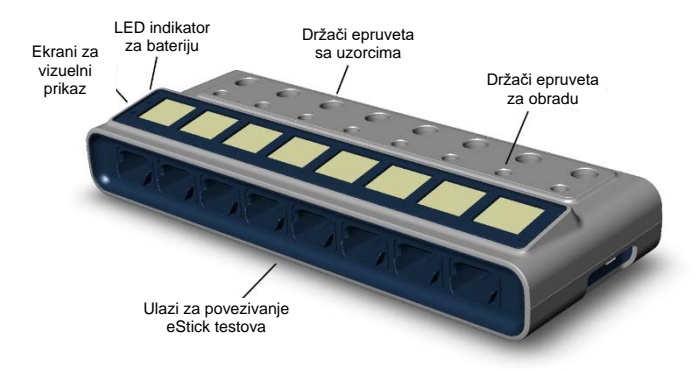

<span id="page-13-0"></span>**Slika 1. Prikaz prednje strane uređaja QIAreach eHub.**

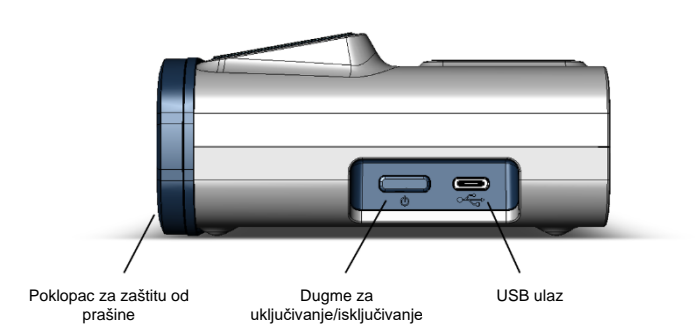

<span id="page-13-1"></span>**Slika 2. Prikaz bočne strane uređaja QIAreach eHub.**

## <span id="page-14-0"></span>4 Procedure instalacije

#### <span id="page-14-1"></span>4.1 Zahtevi u pogledu lokacije

Izaberite ravnu, suvu i čistu radnu površinu za uređaj QIAreach eHub. Uverite se da u tom prostoru nema prekomerne vlage i prašine, kao i da je zaštićen od direktne sunčeve svetlosti, velikih fluktuacija temperature, izvora toplote, vibracija i električnih smetnji. Pogledajte [Tehničke](#page-30-0)  [specifikacije](#page-30-0) za informacije o težini i dimenzijama uređaja QIAreach eHub i ispravnim radnim uslovima (temperatura i vlažnost). Potrebno je da se obezbedi dovoljno rastojanje na radnoj površini kako bi pristup ulazima za povezivanje eStick testova, USB ulazu i dugmetu za **uključivanje/isključivanje** bio neometan.

**Napomena:** Pre nego što instalirate i počnete da koristite QIAreach eHub, pročitajte [Korišćenje](#page-18-0)  [uređaja QIAreach](#page-18-0) eHub kako biste se upoznali sa radnim uslovima za QIAreach eHub.

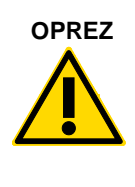

**OPREZ** Ne postavljajte uređaj QIAreach eHub u neposrednoj blizini izvora (C2)jakog elektromagnetnog zračenja (npr. neoklopljeni namerni RF izvori), jer oni mogu ometati pravilan rad. Za više informacija pogledajte odeljak [Usaglašenost sa propisom FCC: Izjava o](#page-32-1)  [usaglašenosti proizvođača](#page-32-1).

#### <span id="page-15-0"></span>4.2 Isporuka i komponente uređaja QIAreach eHub

Uređaj QIAreach eHub isporučuje se u jednoj kutiji i sadrži sve komponente neophodne za podešavanje i priključivanje uređaja eHub. Sadržaj kutije je opisan u nastavku:

**Napomena**: QIAreach kompleti testova (prodaju se zasebno) su neophodni za obavljanje QIAreach testiranja.

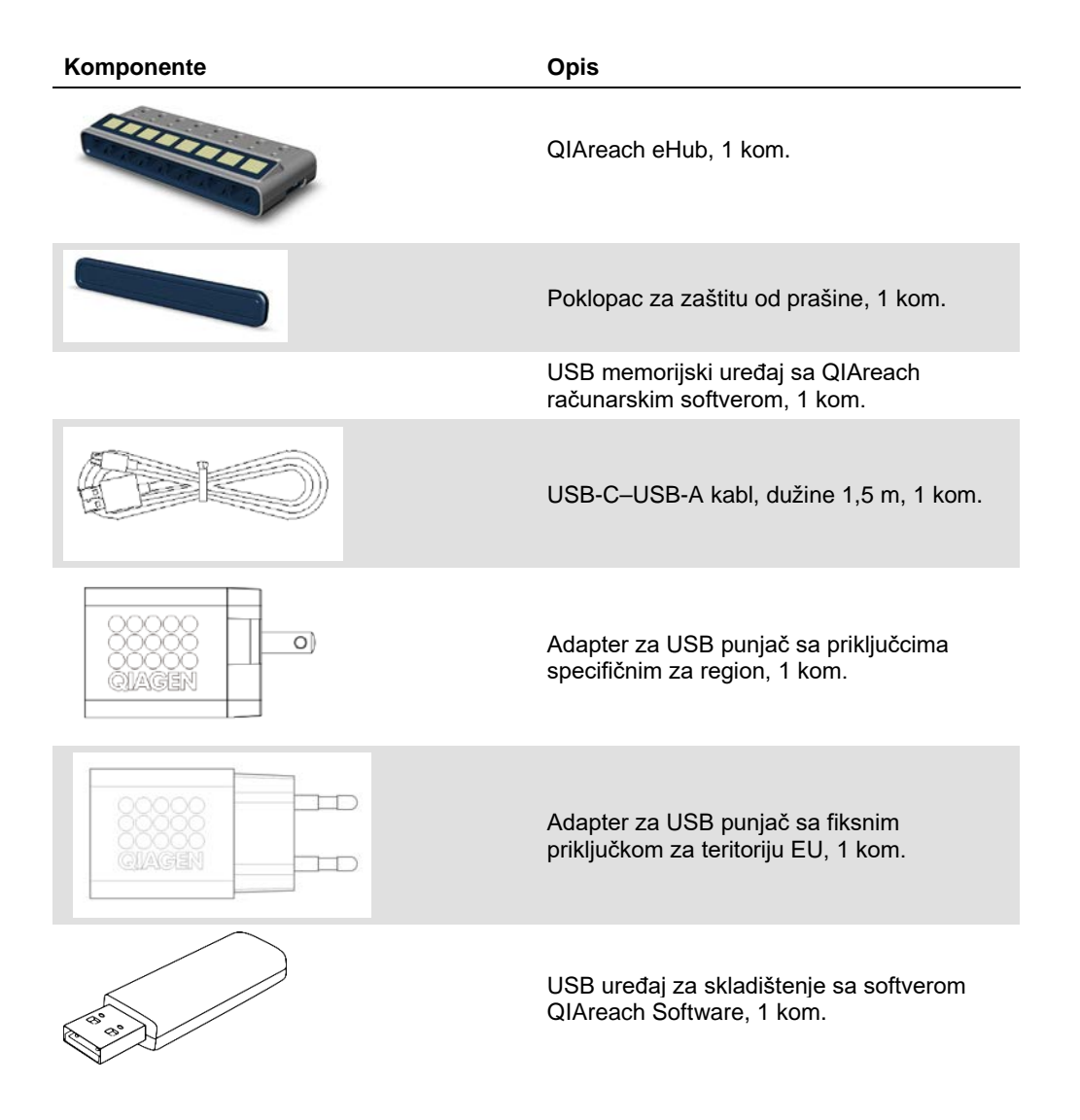

Sledeće komponente su neophodne za obavljanje testova, ali se isporučuju u zasebnim kompletima testova. Ove komponente se mogu kupiti zasebno.

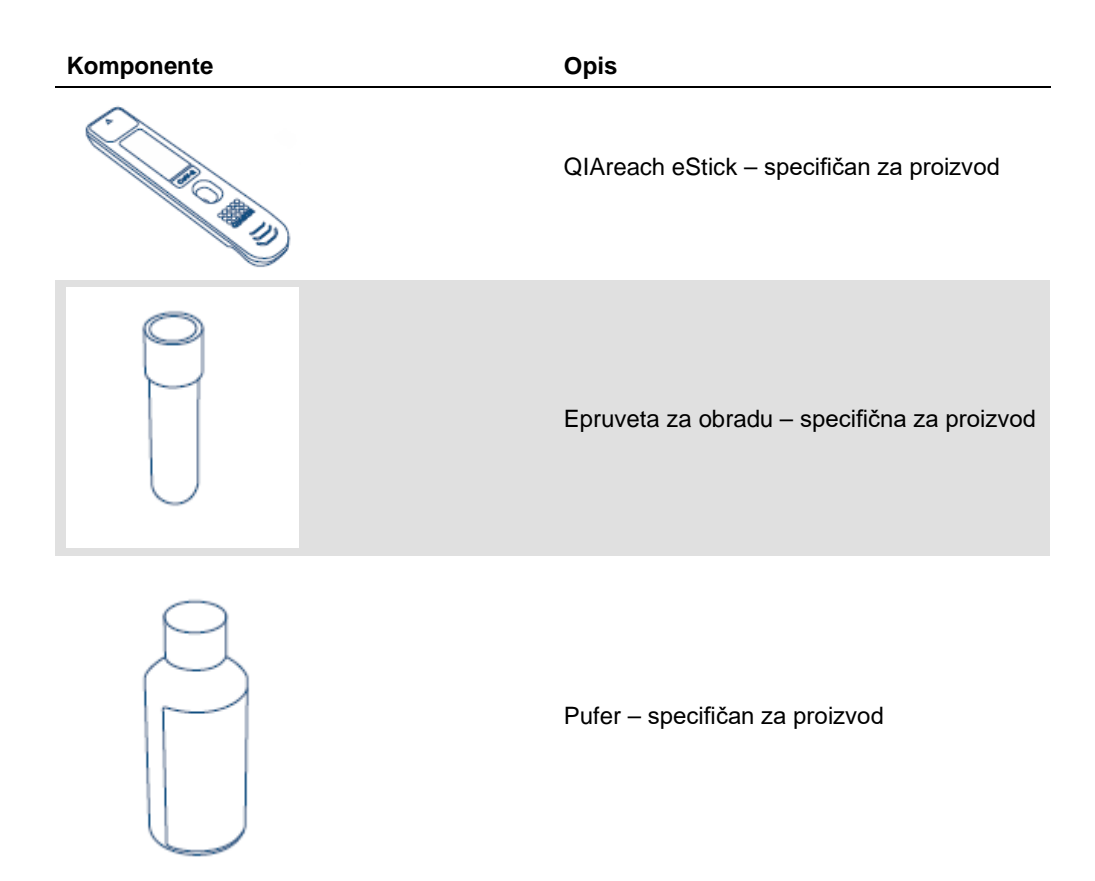

#### <span id="page-17-0"></span>4.3 Otvaranje i montaža uređaja QIAreach eHub

QIAreach eHub se isporučuje spreman za korišćenje i ne zahteva nikakve postupke sklapanja.

Izvadite QIAreach eHub iz kutije u kojoj je isporučen i postavite ga na ravnu, horizontalnu površinu.

QIAreach eHub bi trebalo napuniti pre upotrebe. Da biste napunili eHub, priključite USB kabl sa USB ulaza uređaja QIAreach eHub u isporučeni adapter za napajanje ili u računar. Tokom punjenja će LED indikator za bateriju treperiti zelenom bojom. Kada se uređaj napuni, lampica će neprekidno svetleti zelenom bojom ako je uređaj uključen.

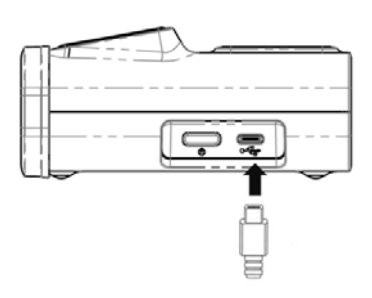

**Slika 3. Priključivanje USB kabla na USB ulaz uređaja QIAreach eHub.**

**Napomena**: QIAreach eHub će se brže napuniti kada se puni putem isporučenog USB adaptera za punjenje nego kada se puni putem USB ulaza na računaru.

QIAreach eHub sadrži poklopac za zaštitu od prašine koji štiti unutrašnje ulaze od nakupljanja prašine i kontaminacije. Poklopac bi uvek trebalo postaviti preko prednje ploče uređaja eHub kada se on ne koristi. Kada ste spremni da koristite eHub, uklonite poklopac za zaštitu od prašine sa prednje ploče i odložite ga sa strane.

## <span id="page-18-0"></span>5 Korišćenje uređaja QIAreach eHub

- <span id="page-18-1"></span>5.1 Podešavanje uređaja QIAreach eHub za korišćenje
- 1. Skinite poklopac za zaštitu od prašine sa prednje ploče uređaja QIAreach eHub i odložite ga sa strane.

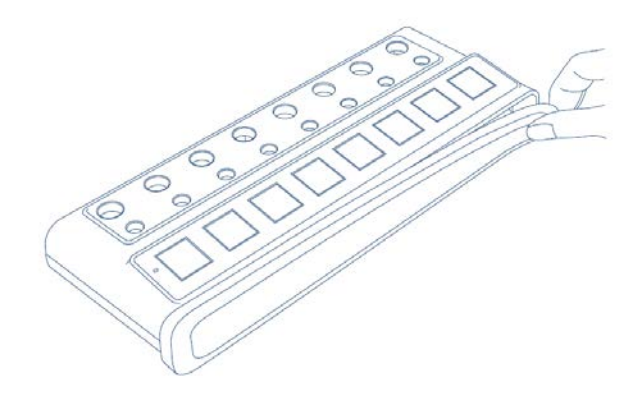

**Slika 4. Uklanjanje poklopca za zaštitu od prašine sa prednje strane uređaja QIAreach eHub pre upotrebe.**

2. Pobrinite se za to da je isporučeni USB kabl priključen na QIAreach eHub i na odgovarajući izvor napajanja (utičnica za struju ili računar).

**Napomena**: Preporučujemo da u potpunosti napunite QIAreach eHub dok je isključen, preko noći (kada se ne koristi). Takođe preporučujemo da priključite eHub na USB izvor napajanja (USB adapter ili računar) tokom rada. Ako se testiranje obavlja bez korišćenja povezanog QIAreach softvera, preporučujemo da priključite QIAreach eHub na strujnu utičnicu (ako je dostupna) putem isporučenog USB adaptera za napajanje i USB kabla.

3. Da biste uključili QIAreach eHub, pritisnite dugme za **uključivanje/isključivanje** na bočnoj strani jedinice sve dok ekran za vizuelni prikaz ne zasvetli.

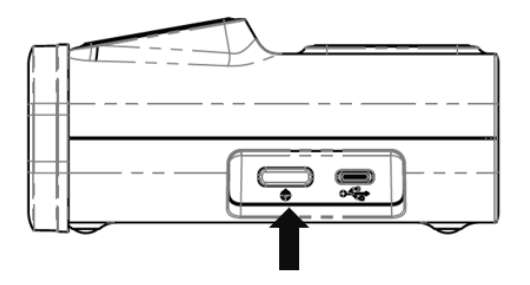

**Slika 5. Pritisnite prekidač za uključivanje/isključivanje da biste uključili QIAreach eHub.**

4. Proverite LED indikator za bateriju da biste bili sigurni da je eHub dovoljno napunjen za obavljanje testova. Za različita stanja LED indikatora za bateriju pogledajte odeljak [LED](#page-22-0)  [indikator za bateriju.](#page-22-0)

Kada QIAreach eHub bude spreman za korišćenje, na ekranu za vizuelni prikaz iznad svakog dostupnog QIAreach eStick ulaza za povezivanje prikazaće se ikona "Insert eStick" (Umetni eStick) prikazana u nastavku.

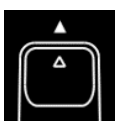

**Slika 6. Ikona Insert eStick (Umetni eStick).** Ovo označava da je ulaz uređaja QIAreach eHub dostupan za korišćenje.

#### <span id="page-19-0"></span>5.2 Izvođenje testa na uređaju QIAreach eHub

**Važno**: Koraci opisani u ovom odeljku su opšte smernice za radni tok testiranja koje se prikazuju na ekranu za vizuelni prikaz uređaja QIAreach eHub. Pročitajte odgovarajuća uputstva za upotrebu QIAreach testa da biste saznali kako da obavite test sa uređajem QIAreach eHub.

**Napomena**: Svaki od ulaza za povezivanje na uređaju QIAreach eHub radi zasebno. Moguće je istovremeno izvoditi najviše osam (8) QIAreach testova.

1. Kada se QIAreach eStick test umetne u ulaz za povezivanje uređaja QIAreach eHub, prikazuje se ikona samotestiranja dok eStick obavlja samotestiranje.

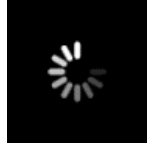

**Slika 7. Prikaz Self-test (Samotestiranje) na ekranu.**

2. Kada se samotestiranje za eStick uspešno obavi, prikazaće se ikona "Add Sample" (Dodaj uzorak), što znači da je eStick spreman za dodavanje uzorka.

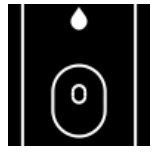

**Slika 8. Prikaz Add Sample (Dodaj uzorak) na ekranu.**

3. Nakon što se test uzorak doda u eStick, prikazuje se ikona "Processing" (Obrada) uz tajmer brojača za test.

**Napomena**: Detekcija uzorka može da traje do jednog minuta.

**Važno**: Nije dozvoljeno ukloniti eStick sa uređaja QIAreach eHub sve dok se test ne dovrši.

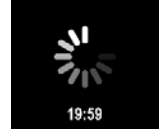

**Slika 9. Prikaz Processing (Obrada) na ekranu i tajmer brojača.**

4. Kada se dovrši QIAreach test, rezultat testa se prikazuje na ekranu i QIAreach eStick test može bezbedno da se ukloni.

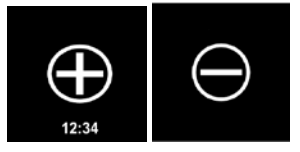

**Slika 10. Prikaz Test Result (Rezultat testa) na ekranu.** Pozitivan i negativan rezultat testa.

5. Ukoliko dođe do greške tokom testa, uz specifičan kôd greške prikazuje se i ikona greške. Za više informacija pogledajte odelja[k Rešavanje problema](#page-24-0) u ovom priručniku.

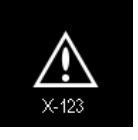

**Slika 11. Ikona Error (Greška) i povezan kôd greške.**

#### <span id="page-20-0"></span>5.3 Isključivanje uređaja QIAreach eHub

Nakon korišćenja bi trebalo isključiti uređaj QIAreach eHub pritiskom na dugme za **uključivanje/isključivanje** u trajanju od > 2,5 sekundi. Baterija uređaja QIAreach eHub će nastaviti da se puni kada se uređaj isključi ako je priključen na izvor napajanja.

Nakon svakog korišćenja očistite eHub prema uputstvima u odeljku [Čišćenje uređaja QIAreach](#page-23-1)  [eHub nakon korišćenja](#page-23-1).

Vratite poklopac za zaštitu od prašine na prednju ploču uređaja QIAreach eHub da biste zaštitili ulaze za povezivanje za eStick od vlage i prašine.

#### <span id="page-20-1"></span>5.4 Ažuriranja softvera

Ažuriranja softvera za QIAreach eHub objavljuju se na stranici [www.qiagen.com](http://www.qiagen.com/) i mogu se preuzeti putem softvera QIAreach. Uputstva u vezi sa ažuriranjem softvera eHub potražite u *Korisničkom priručniku za QIAreach Software*.

# <span id="page-21-0"></span>6 Funkcije uređaja QIAreach eHub

#### <span id="page-21-1"></span>6.1 Ikone ekrana za prikaz

#### **Tabela 1. Ikone ekrana za prikaz**

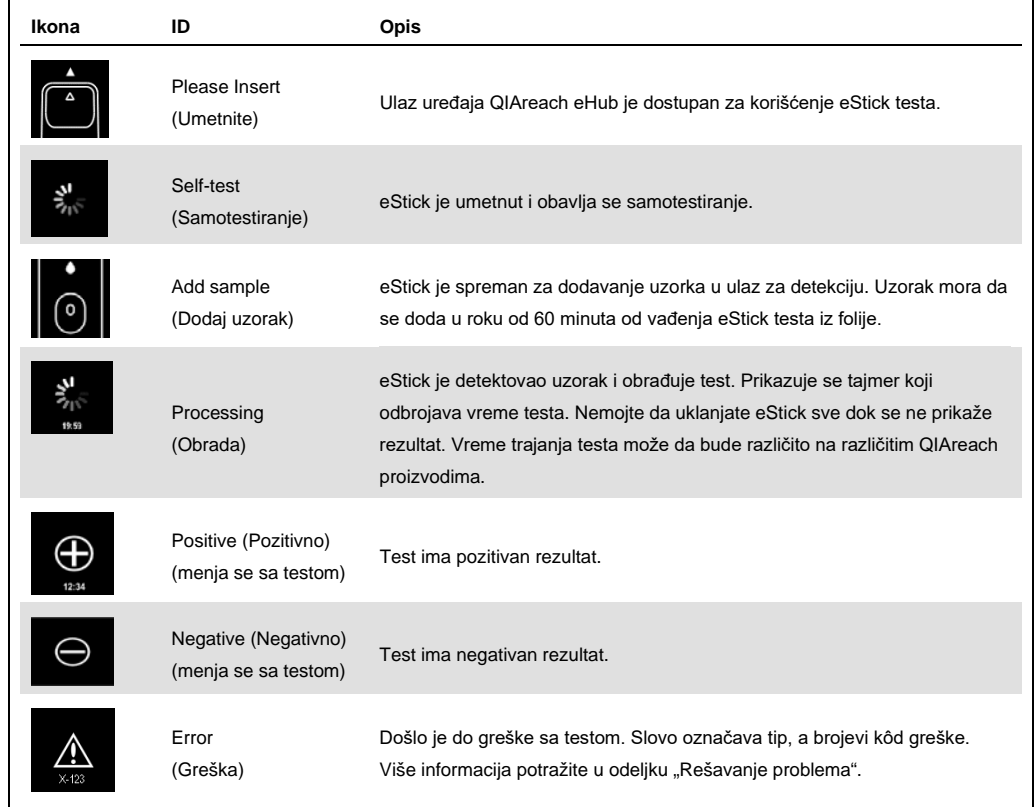

#### <span id="page-22-0"></span>6.2 LED indikator za bateriju

Ako nije priključen na izvor napajanja, uređaj QIAreach eHub bi trebalo da ima dovoljno napunjenu bateriju da dovrši sve QIAreach testove koji su u toku. Potpuno napunjen uređaj QIAreach eHub bi trebalo da održi napajanje interne baterije najmanje 8 sati. QIAreach testove ne bi trebalo obavljati ako je napajanje baterije manje od 10% i ako uređaj nije priključen na izvor napajanja. Nivo baterije možete da proverite tako što ćete priključiti QIAreach eHub na računar putem isporučenog USB kabla i pokrenuti softver QIAreach. Softver prikazuje nivo napunjenosti baterije u donjem desnom uglu ekrana. Nivo baterije se označava i različitim statusima LED indikatora za bateriju prikazanim u nastavku.

#### **Tabela 2. Nivoi napunjenosti baterije**

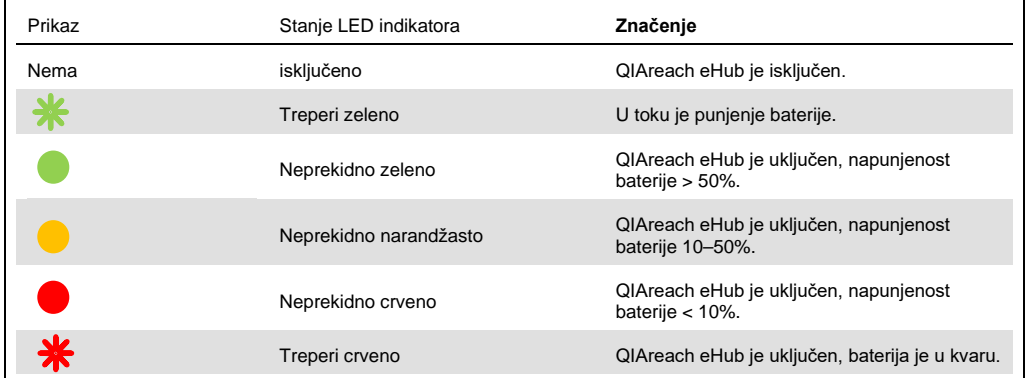

# <span id="page-23-0"></span>7 Održavanje

Uređaj QIAreach eHub ne zahteva nikakvo servisno održavanje niti kalibraciju.

#### <span id="page-23-1"></span>7.1 Čišćenje uređaja QIAreach eHub nakon korišćenja

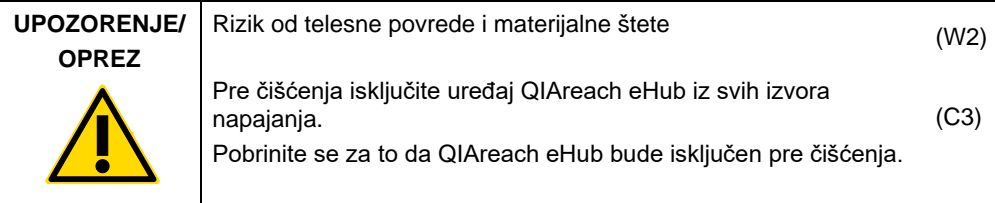

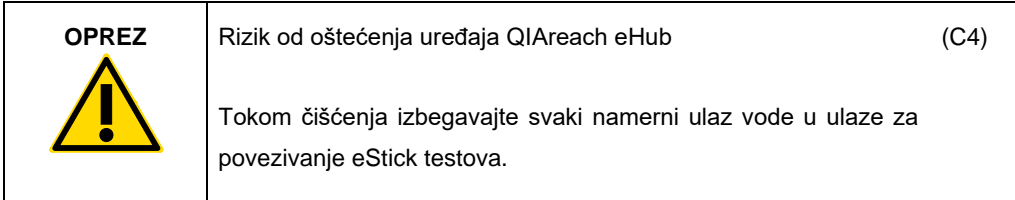

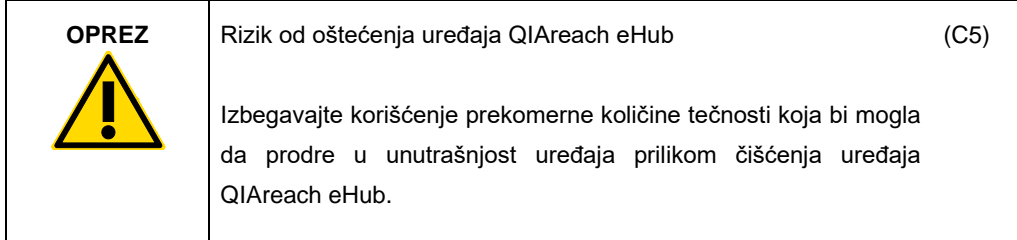

Za čišćenje spoljašnjih površina uređaja QIAreach eHub koristite isključivo sledeće materijale:

- Blagi deterdžent
- Voda

Kada čistite površinu uređaja QIAreach eHub:

- Nosite laboratorijske rukavice, mantil i zaštitne naočare.
- Nakvasite papirni ubrus blagim deterdžentom i obrišite površinu uređaja QIAreach eHub, kao i radni prostor oko njega. Pazite da namerno ne pokvasite ulaze za povezivanje eStick testova ili dugme za uključivanje/isključivanje i USB ulaz.
- Osušite površinu uređaja QIAreach eHub čistim papirnim ubrusom.

# <span id="page-24-0"></span>8 Rešavanje problema

#### <span id="page-24-1"></span>8.1 Opšte informacije

Ovaj odeljak pruža informacije o nekim problemima koji se mogu pojaviti u radu uređaja QIAreach eHub zajedno sa mogućim uzrocima i rešenjima. Određene informacije mogu da se razlikuju zavisno od QIAreach testova. Informacije o rešavanju problema sa određenim QIAreach testom potražite u uputstvu za upotrebu odgovarajućeg kompleta.

#### <span id="page-24-2"></span>8.2 Obraćanje tehničkoj službi kompanije QIAGEN

Kada se obraćate tehničkoj službi kompanije QIAGEN u vezi sa greškom uređaja QIAreach eHub, zabeležite korake koji su prethodili grešci. Te informacije će pomoći tehničkoj službi kompanije QIAGEN da reši problem.

Kada se obratite tehničkoj službi kompanije QIAGEN u vezi sa greškama, molimo vas da pripremite sledeće informacije:

- Serijski broj uređaja QIAreach eHub
- Tip testa i broj serije kompleta za testiranje
- Kôd greške (ako je primenljivo)
- Trenutak kada se greška javila prvi put
- Učestalost javljanja greške (npr. povremena ili trajna greška)
- Fotografija greške, ako je moguće

Napomena: Informacije o najnovijem softveru možete naći na stranici [www.qiagen.com.](http://www.qiagen.com/) U pojedinim slučajevima, možda će biti dostupna ažuriranja za otklanjanje određenih problema. Posetit[e www.qiagen.com/support](http://www.qiagen.com/support) za pomoć.

#### <span id="page-24-3"></span>8.3 Kodovi grešaka uređaja QIAreach eHub

Ako uređaj QIAreach eHub prikaže kôd greške, u tabelama u nastavku pročitajte specifični opis greške i rešenje.

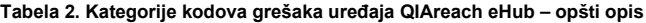

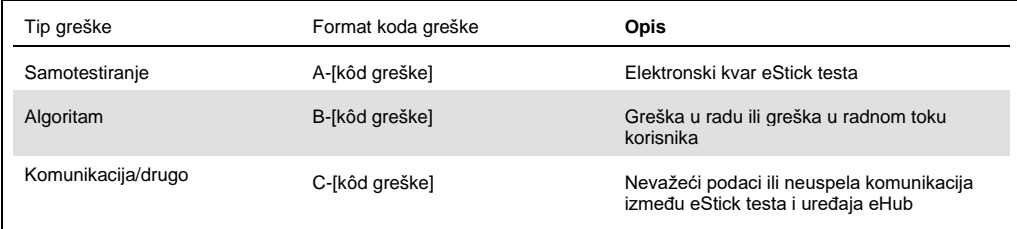

#### Tabela 3. Kodovi grešaka "A"

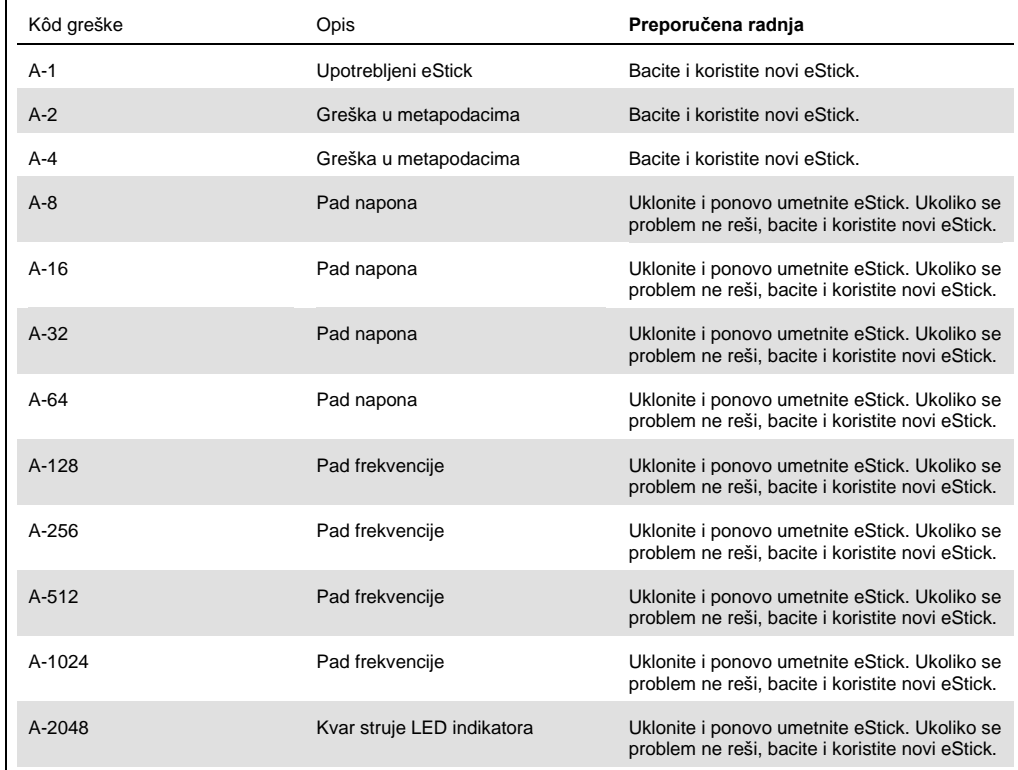

Nastavak tabele na sledećoj strani

#### Tabela se nastavlja sa prethodne strane Tabela 3. Kodovi grešaka "A" (nastavak)

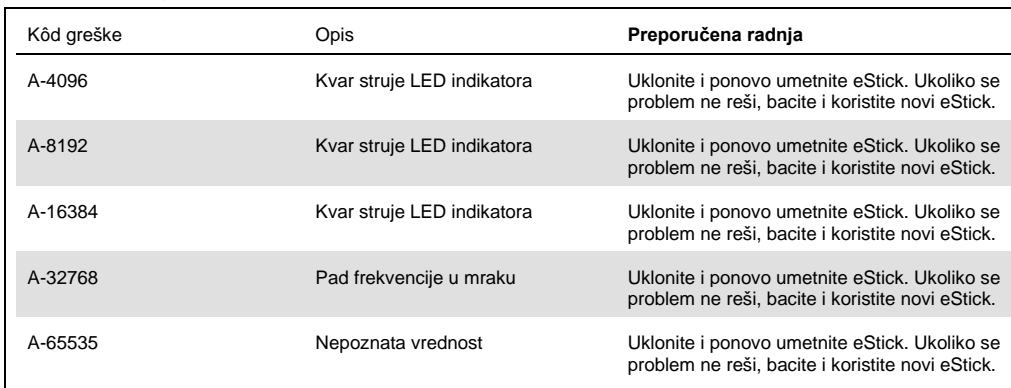

#### <span id="page-27-0"></span>Tabela 4. Kodovi grešaka "B"

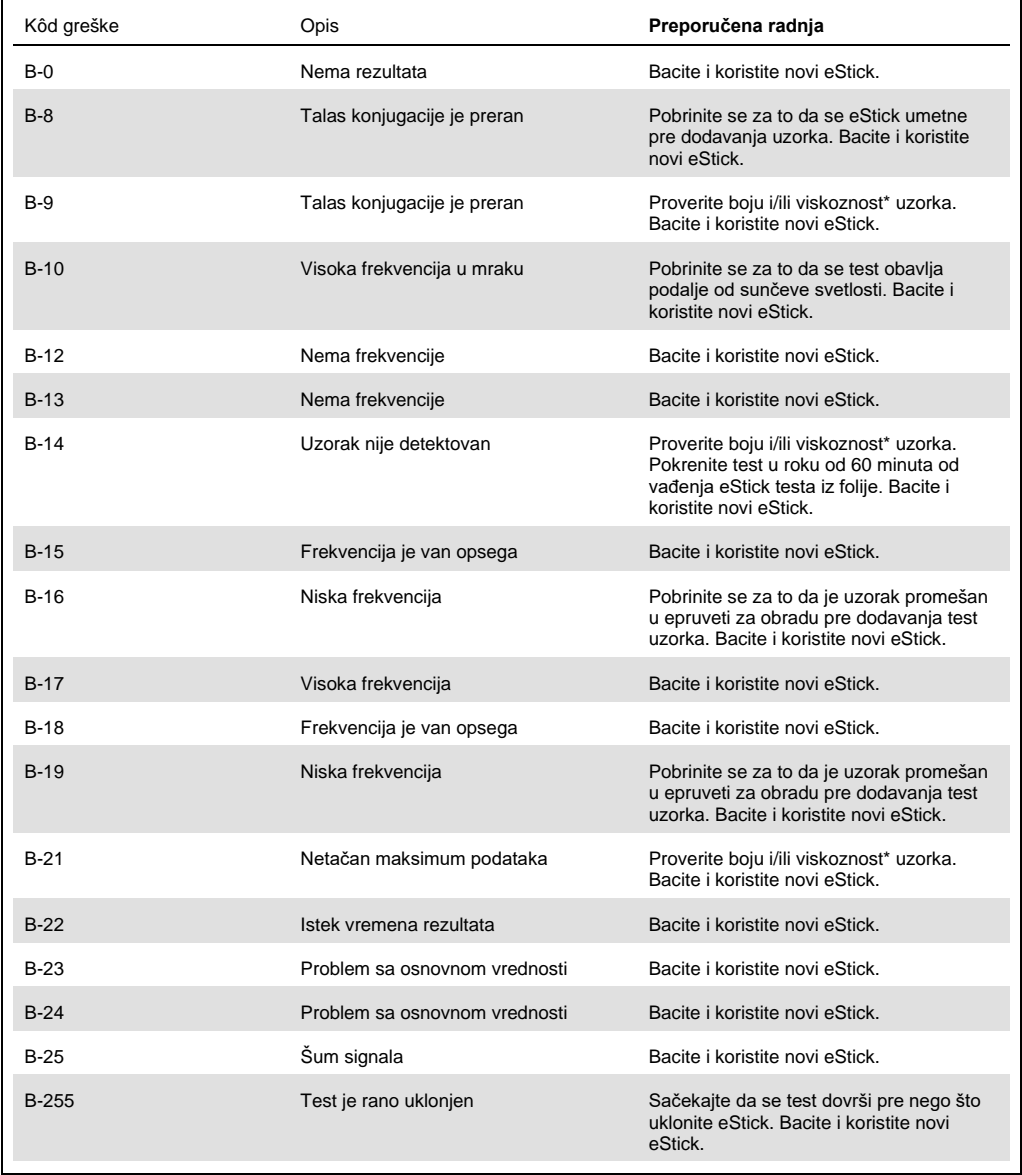

\* Dodatne informacije potražite u odeljku [Vodič za rešavanje problema](#page-24-0) u uputstvu za upotrebu odgovarajućeg kompleta.

#### Tabela 5. Kodovi grešaka "C"

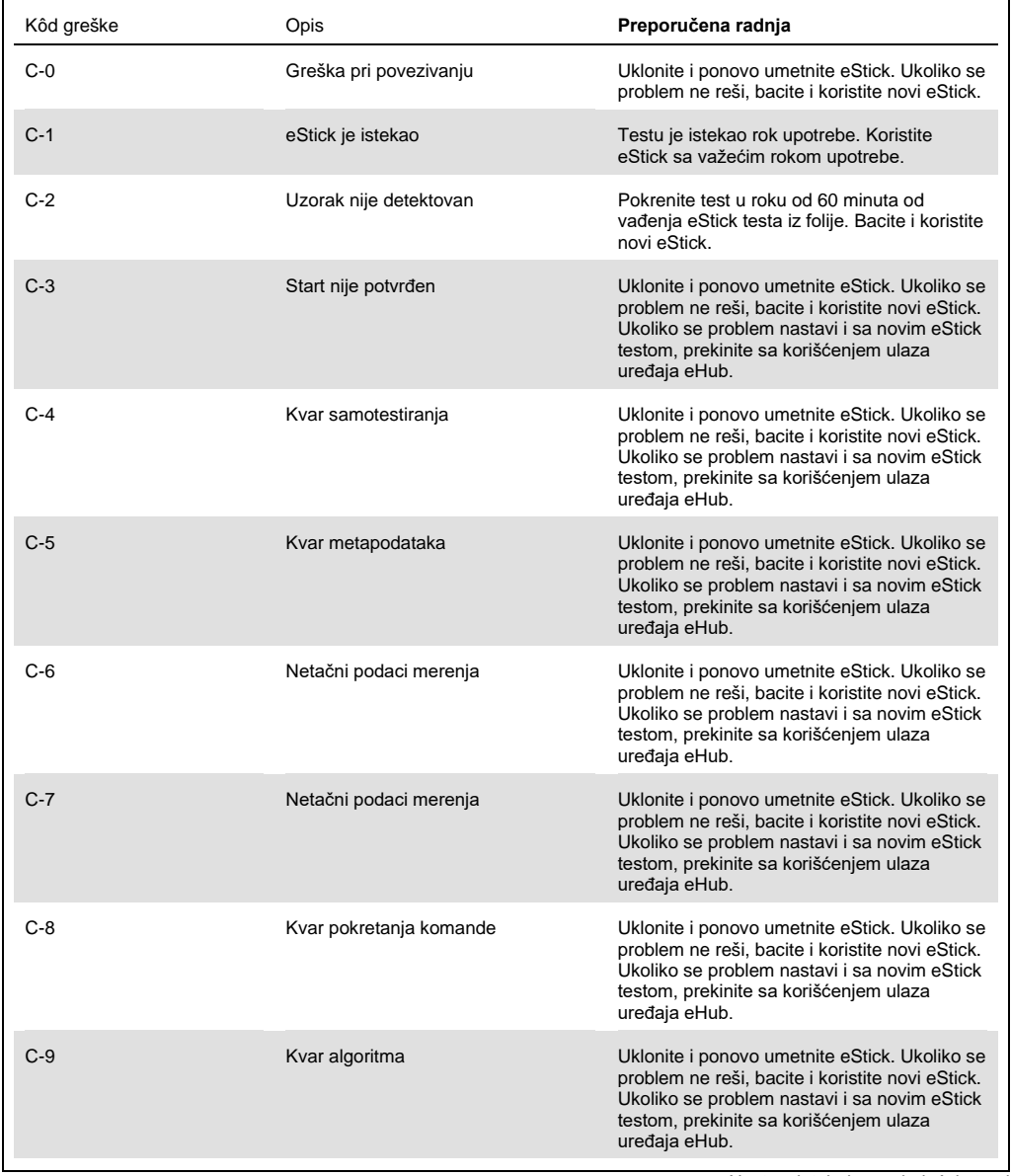

Nastavak tabele na sledećoj strani

Tabela se nastavlja sa prethodne strane Tabela 5. Kodovi grešaka "C" (nastavak)

| Kôd greške | Opis                           | Preporučena radnja                                                                                                    |
|------------|--------------------------------|----------------------------------------------------------------------------------------------------|
| $C-10$     | Neočekivano vreme rezultata    | Uklonite i ponovo umetnite eStick. Ukoliko se<br>problem ne reši, bacite i koristite novi eStick.<br>Ukoliko se problem nastavi i sa novim eStick<br>testom, prekinite sa korišćenjem ulaza uređaja<br>eHub. |
| $C-11$     | Isteklo je vreme za eStick     | Pokrenite test u roku od 60 minuta od vađenja<br>eStick testa iz folije. Bacite i koristite novi<br>eStick.                                                                                                  |
| $C-12$     | Test je prerano uklonjen       | Sačekajte da se test dovrši pre nego što<br>uklonite eStick. Bacite i koristite novi eStick.                                                                                                    |
| $C-13$     | Greška pri povezivanju         | Uklonite i ponovo umetnite eStick. Ukoliko se<br>problem ne reši, bacite i koristite novi eStick.<br>Ukoliko se problem nastavi i sa novim eStick<br>testom, prekinite sa korišćenjem ulaza uređaja<br>eHub. |
| $C-14$     | Nizak napon baterije za eHub   | Napunite uređaj eHub ili ga priključite na<br>mrežno napajanje pre nego što ponovite test.<br>Uklonite i ponovo umetnite eStick. Ukoliko se<br>problem ne reši, bacite i koristite novi eStick.              |
| $C-15$     | Unutrašnja greška uređaja eHub | Uređaj eHub se više ne može koristiti. Obratite<br>se korisničkoj službi kompanije QIAGEN.                                                                                                    |
| $C-16$     | Kvar eHub RTC-a                | Uređaj eHub se više ne može koristiti. Obratite<br>se korisničkoj službi kompanije QIAGEN.                                                                                                    |

# <span id="page-30-0"></span>9 Tehničke specifikacije

Dimenzije i težina

Dimenzije Širina: 304 x 112 x 51 mm 1000 g

Zahtevi u pogledu napajanja

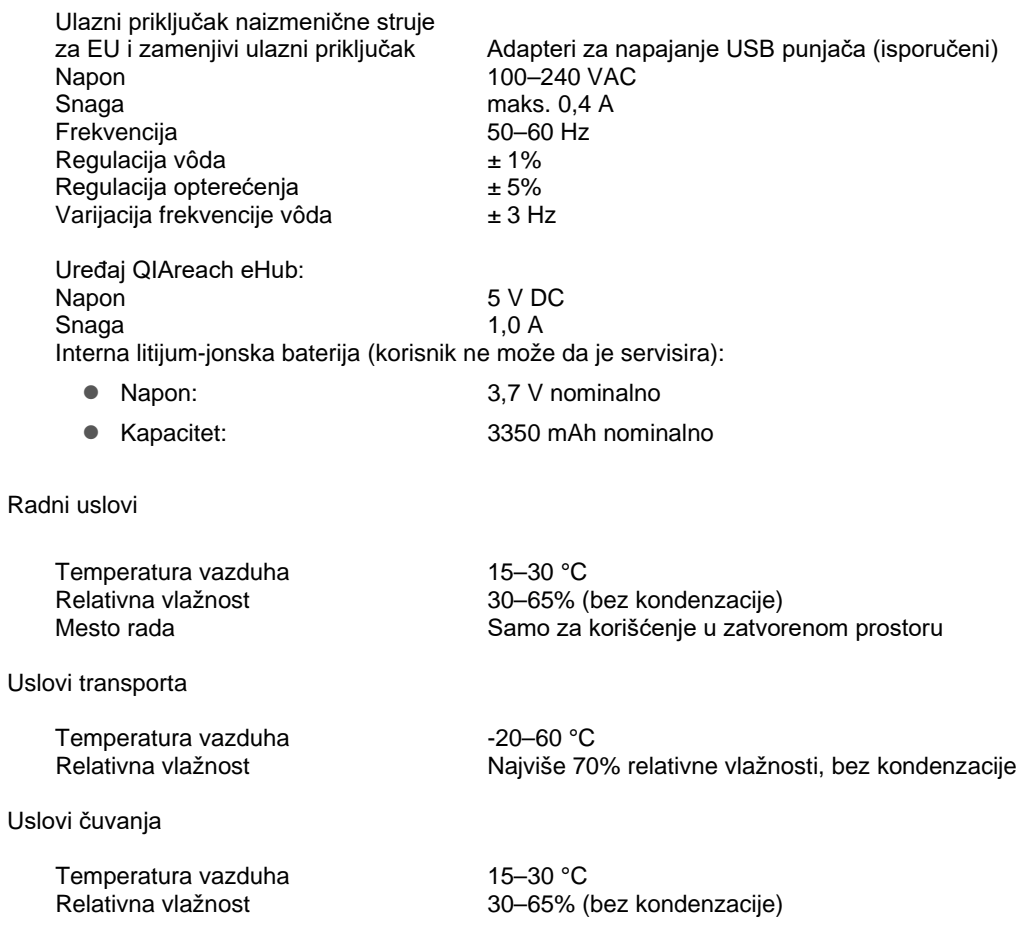

#### **Usaglašenost sa propisom RoHS (Odgovornost za zdravlje i bezbednost):**

 Usaglašeno sa RoHS 10 EU direktivom 2015/863: Ograničenje upotrebe određenih opasnih supstanci u električnoj i elektronskoj opremi

#### **Elektromagnetna kompatibilnost (EMK)**

- Usaglašeno sa standardom IEC 61326-1: Električna oprema za merenje, kontrolu i laboratorijsku upotrebu – EMK zahtevi – 1. deo: Opšti zahtevi
- Ispunjava zahteve propisa CISPR 11:2015: Zračene RF emisije ISM opreme kao uređaj grupe 1, klase A
- Ispunjava zahteve propisa FCC sa naslovom 47 CFR 15. deo, poddeo B uređaj sa nenamernim zračenjem, klase A

#### **Električna bezbednost**

 Usaglašeno sa standardom IEC 61010-1: Bezbednosni zahtevi u vezi sa električnom opremom, a koji se odnose na merenje, kontrolu i laboratorijsku upotrebu – 1. deo: Opšti zahtevi

## <span id="page-32-0"></span>10 Dodatak A – Tehnički podaci

<span id="page-32-2"></span><span id="page-32-1"></span>10.1 Usaglašenost sa propisom FCC: Izjava o usaglašenosti proizvođača

#### **47 CFR § 2.1077 Informacije o usaglašenosti**

Jedinstveni identifikator: 9002969 – QIAGEN QIAreach eHub

#### **Odgovorna strana – Kontakt informacije u SAD**

QIAGEN Inc. – SAD

19300 Germantown Road

Germantown, MD 20874

Broj telefona: (800-362-7737)

E-adresa: [customercare-us@qiagen.com](mailto:customercare-us@qiagen.com)

#### **Izjava o usaglašenosti sa propisom FCC**

Ovaj proizvod je ispitan i zaključeno je da je usaglašen sa ograničenjima koja se odnose na digitalni uređaj klase A u pogledu 15. dela propisa FCC. Ova ograničenja su osmišljena tako da pruže razumnu zaštitu od štetnih smetnji kada se opremom rukuje u poslovnom okruženju. Ovaj proizvod stvara, koristi i može da emituje radiofrekventnu energiju i, ako se ne montira i ne koristi u skladu sa proizvođačevim priručnikom sa uputstvima, može da izazove štetne smetnje pri radio komunikaciji. Rad ovog proizvoda u stambenom okruženju će verovatno izazvati štetne smetnje, u kom slučaju ćete morati da ispravite smetnje o sopstvenom trošku.

Ovaj uređaj je usaglašen sa 15. delom propisa FCC. Rad mora da ispunjava sledeća dva uslova:

1) Ovaj uređaj ne sme da izaziva štetne smetnje.

2) Ovaj uređaj mora da prihvati sve primljene smetnje, uključujući i smetnje koje mogu da izazovu neželjeni način rada.

Obaveštenje: Propisi FCC navode da promene ili izmene koje kompanija QIAGEN nije izričito odobrila mogu da dovedu do povlačenja ovlašćenja da koristite ovu opremu.

Ova ograničenja su osmišljena tako da pruže razumnu zaštitu od štetnih smetnji u okruženju koje nije stambeno. Međutim, nema garancije da neće doći do smetnji u određenim instalacijama. Ukoliko ova oprema izazove štetne smetnje sa prijemom radio ili TV programa, što se može utvrditi isključivanjem i ponovnim uključivanjem opreme, savetuje se da pokušate da ispravite smetnje primenom jedne ili više sledećih mera:

• Promena orijentacije ili mesta antene radio/TV prijemnika.

• Udaljavanje ove opreme od radio/TV prijemnika.

• Priključivanje opreme u drugu utičnicu kako bi oprema i radio/TV prijemnik bili na različitim strujnim kolima napajanja.

• Obratite se predstavniku kompanije QIAGEN ili iskusnom radio/TV mehaničaru za dodatne predloge.

Kako bi se očuvala usaglašenost sa propisima FCC, oprema mora da se koristi sa isporučenim USB kablom i USB punjačem. Rad sa neodobrenom opremom ili drugim kablovima može da dovede do smetnji kod radio i TV prijema.

#### <span id="page-34-0"></span>10.2 Električni i elektronski otpad (Waste Electrical and Electronic Equipment, WEEE)

U ovom odeljku date su informacije o odlaganju električnog i elektronskog otpada od strane korisnika.

Precrtani simbol kante sa točkovima (videti u nastavku) ukazuje na to da ovaj proizvod ne sme da se odlaže sa drugim otpadom; on mora da se odnese u odobreno postrojenje za preradu ili na naznačenu lokaciju za prikupljanje radi reciklaže, u skladu sa lokalnim zakonima i propisima.

Odvojeno sakupljanje i recikliranje elektronskog otpada u vreme odlaganja pomaže u očuvanju prirodnih resursa i obezbeđuje da proizvod bude recikliran na način koji štiti ljudsko zdravlje i životnu sredinu.

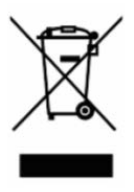

Recikliranje može da obezbedi kompanija QIAGEN na zahtev, uz dodatne troškove. U Evropskoj uniji, u skladu sa specifičnim zahtevima u pogledu reciklaže električne i elektronske opreme i kada zamenski proizvod isporučuje kompanija QIAGEN, obezbeđuje se besplatna reciklaža elektronske opreme sa oznakom WEEE.

Da biste reciklirali elektronsku opremu, obratite se kancelariji za prodaju kompanije QIAGEN, koja će vam poslati potreban obrazac za povraćaj. Po podnošenju obrasca, kompanija QIAGEN će kontaktirati sa vama da bi zatražila dodatne informacije za zakazivanje prikupljanja elektronskog otpada ili da bi vam dostavila pojedinačnu ponudu cene.

#### <span id="page-34-1"></span>10.3 Izjava o odricanju od odgovornosti za garancije

OSIM KAKO JE NAVEDENO U ODREDBAMA I USLOVIMA PRODAJE KOMPANIJE QIAGEN ZA QIAREACH EHUB, KOMPANIJA QIAGEN NE PREUZIMA NIKAKVU ODGOVORNOST I ODRIČE BILO KAKVU IZRIČITU ILI PODRAZUMEVANU GARANCIJU U VEZI SA KORIŠĆENJEM UREĐAJA QIAREACH EHUB, UKLJUČUJUĆI ODGOVORNOST ILI GARANCIJE U VEZI SA UTRŽIVOŠĆU, PODESNOŠĆU ZA ODREĐENU SVRHU ILI KRŠENJEM BILO KOG PATENTA, AUTORSKOG PRAVA ILI DRUGOG PRAVA NA INTELEKTUALNU SVOJINU BILO GDE U SVETU.

# <span id="page-35-0"></span>11 Informacije za naručivanje

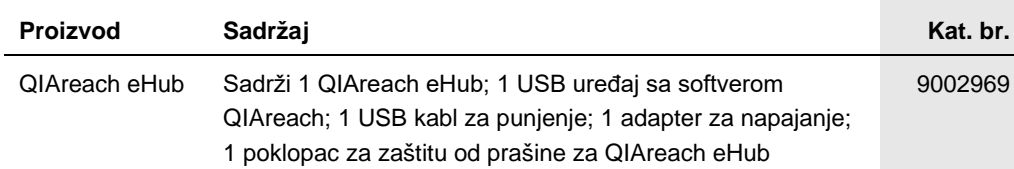

Najnovije informacije o licenciranju i odricanjima od odgovornosti specifičnim za proizvod potražite u odgovarajućem priručniku za QIAGEN komplet ili korisničkom priručniku. Priručnici za QIAGEN komplet i korisnički priručnici dostupni su na adresi [www.qiagen.com,](https://www.qiagen.com/) a možete da ih zatražite i od tehničke službe kompanije QIAGEN ili svog lokalnog dobavljača.

# <span id="page-36-0"></span>12 Istorija revizija dokumenta

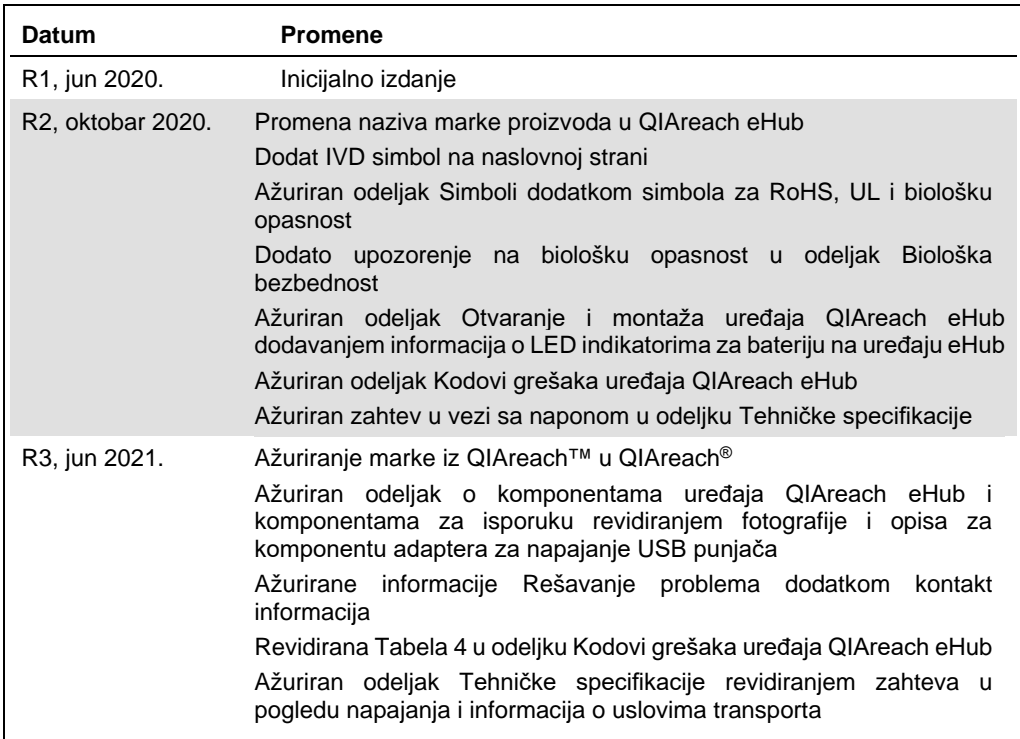

Ova stranica je namerno ostavljena prazna

#### **Ugovor o ograničenoj licenci za QIAreach® eHub**

Korišćenje ovog proizvoda označava da je kupac ili korisnik ovog proizvoda saglasan sa sledećim uslovima:

- 1. Ovaj proizvod sme da se koristi samo u skladu sa protokolima navedenim uz proizvod i u ovom uputstvu i samo u skomponentama koje nisu dece ovog kompletu. QIAGEN<br>Kao dobrava licencu u okviru svoje intelektualne svojine z
- 2. Osim izričito navedenih licenci, QIAGEN ne garantuje da ovaj komplet i/ili njegovo korišćenje ne krše prava nezavisnih proizvođača.
- 3. Ovaj komplet i njegove komponente su licencirani za jednokratnu upotrebu i ne smeju da se ponovo koriste, dorađuju ili ponovo prodaju.
- 4. Kompanija QIAGEN posebno se odriče svih drugih licenci, izričitih ili impliciranih, osim onih izričito navedenih.
- Kupac i korisnik ovog kompleta saglasni su da neće preduzeti i da neće drugim licima dozvoliti da preduzmu korake koji bi mogli da prouzrokuju ili omoguće bilo koje<br>postupke zabranjene u prethodnom tekstu. QIAGEN može da komplet i/ili njegove komponente.

Da biste videli ažurirane uslove licenciranja, posetit[e www.qiagen.com.](http://www.qiagen.com/)

Zaštićeni znakovi: QIAGEN®, Sample to Insight, QIAreach® (QIAGEN Group). Registrovani nazivi, zaštitni znakovi itd., koji se koriste u ovom dokumentu, čak iako nisu posebno naznačeni kao takvi, zaštićeni su zakonom. 1118891 06-2021 © 2021 QIAGEN®, sva prava zadržana.

Porudžbine: **[www.qiagen.com/shop](https://www.qiagen.com/shop)** | Tehnička podrška: **[support.qiagen.com](https://support.qiagen.com/)** | Veb-lokacija **[www.qiagen.com](https://www.qiagen.com/)**